# Установка ABillS на Ubuntu

```
Внимание!
⊕
```
Если вы не уверены в своих возможностях провести ручную установку - используйте автоматический инсталлятор.

- Скачивание ABillS
- Настройка Apache
- Настройка MySQL
- Perl modules
- Установка RADIUS
- Постнастройка Abills

Первые шаги

- Проверка
- Дополнительно

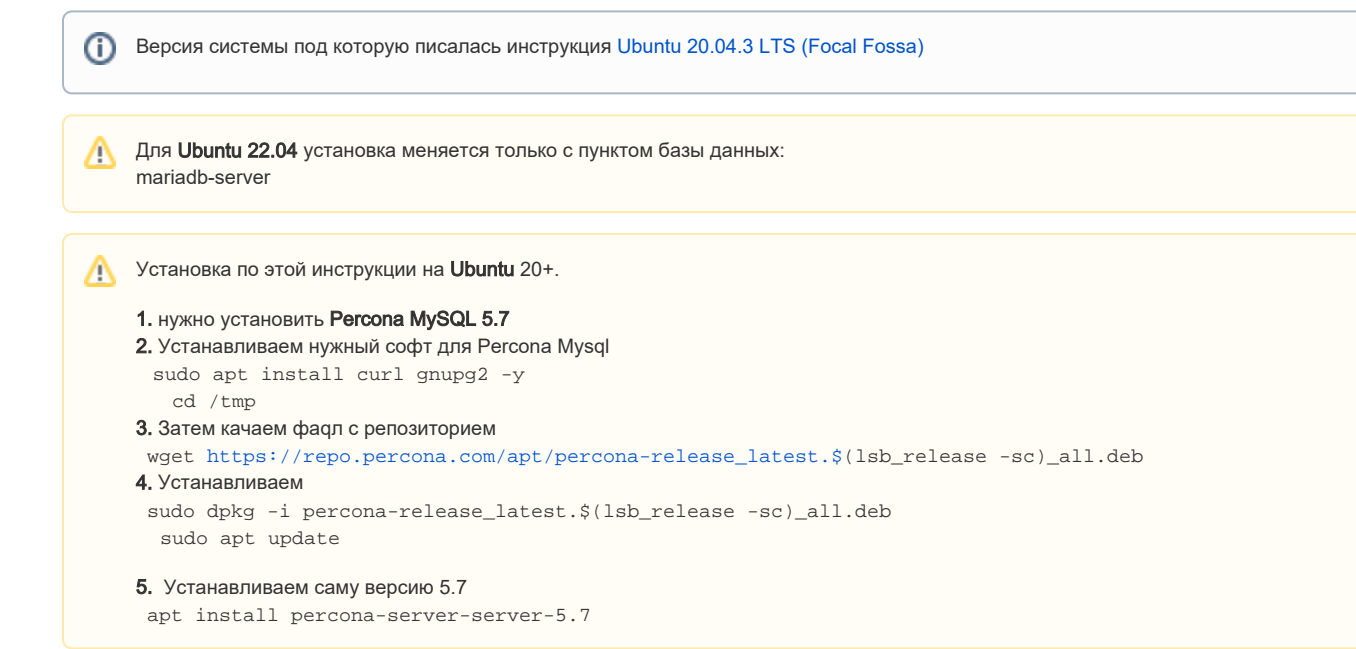

При установке выбраны только опции:

- standart system utilities
- OpenSSH Server

Работаем в консоли, переходим в режим root:

```
sudo su
```
Сначала обновим систему и пакеты

Перезагрузились и устанавливаем пакеты музод, apache2 и библиотеки per1

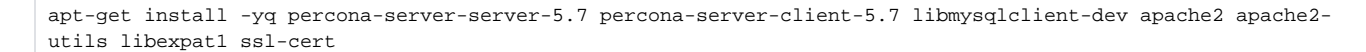

## <span id="page-0-0"></span>Скачивание ABillS

ത

На момент написания статьи последняя версия 0.95.28 (Проверить) O)

cd /usr

```
wget https://sourceforge.net/projects/abills/files/abills/1.00/abills-1.00.05.tgz
tar zxvf abills-1.00.05.tgz
cp /usr/abills/libexec/config.pl.default /usr/abills/libexec/config.pl
```
Изменяем конфигурационный файл /usr/abills/libexec/config.pl

(к примеру такой командой nano /usr/abills/libexec/config.pl и дальше нажимаем ctrl и О вместе чтобы сохранить и ctrl+х чтобы выйти)

```
#DB configuration
\text{\%conf}\{\text{dbhost}\} = \text{localhost}\text{\%conf}\{\text{dbname}\} = \text{abills}\text{Sconf}{dbuser}='abills';
$conf{dbpasswd}='sqlpassword'; #
$conf{ADMIN_MAIL}='info@your.domain';
$conf{USERS_MAIL_DOMAIN}="your.domain";
$conf{secretkey}="test12345678901234567890";
```
Значение \$conf{secretkey} рекомендуется заменить с "test12345678901234567890" на случайную длинную строку. При изменении значения в \$conf{secretkey} поменяйте его также в файле /usr/abills/db/abills.sql

Создаем недостающие каталоги и меняем права:

```
mkdir /var/log/httpd/
mkdir -p /usr/abills/var/log
touch /usr/abills/var/log/abills.log
chown -Rf www-data:www-data /usr/abills/cgi-bin
chown -Rf www-data:www-data /usr/abills/Abills/templates
chown -Rf www-data:www-data /usr/abills/backup
touch /usr/abills/var/log/sql errors
chown nobody /usr/abills/var/log/sql_errors
chmod 666 /usr/abills/var/log/sql_errors
```
## <span id="page-1-0"></span>Настройка Apache

cp /usr/abills/misc/apache/abills\_httpd.conf /etc/apache2/sites-enabled/

Создаем сертификат

/usr/abills/misc/certs\_create.sh apache

Запускаем установленные модули для апача:

a2enmod ssl a2enmod rewrite a2enmod suexec a2enmod include a2enmod cgi a2enmod headers

Перезапускаем apache:

/etc/init.d/apache2 restart

# <span id="page-2-0"></span>Настройка MySQL

mysql --default-character-set=utf8 -u root -p

## Права на работу с базой

```
CREATE USER `abills`@localhost IDENTIFIED BY "sqlpassword" ; -- sqlpassword
                                                                                       \texttt{sonf}\{\texttt{dbpasswd}\}GRANT ALL ON abills.* TO `abills`@localhost ;
CREATE DATABASE abills DEFAULT CHARACTER SET utf8 COLLATE utf8_general_ci;
quit;
```
#### Добавляем БД в Mysql

```
mysql --default-character-set=utf8 -u root -p -D abills < /usr/abills/db/abills.sql
```
# <span id="page-2-1"></span>Perl modules

Для работы системы нужны модули.

cd /usr/abills/misc/ && perl perldeps.pl apt-get -batch

Улучшаем себе жизнь в будущем:

apt-get install -yq cpanminus aptitude

Если какие-то модули не установились, можно запустить

 $cpann \leq$ 

Например у меня не установился Digest: : SHA1, запускаю:

cpanm Digest::SHA1

## <span id="page-2-2"></span>Установка RADIUS

устанавливаем нужные библиотеки для сборки freeradius

#### Установка библиотек

apt install libmysglclient-dev libgdbm-dev make gcc libtalloc-dev libperl-dev libhiredis-dev

#### Проверка версии Perl

```
find /usr/lib/ | prep \ libperl-so<br/ /usr/lib/x86_64-linux-gnu/libperl-so.5.30/usr/lib/x86_64-linux-gnu/libperl.so.5.30.0
```
## Только в том случае есть этого файла нету /usr/lib/x86\_64-linux-gnu/libperl.so !!!

Делаем симлинк для того, чтобы библиотека подгрузилась во время компиляции

 $\verb|ln-s /usr/lib/x86_64-linux-gnu/libperl.so.5.30 /usr/lib/x86_64-linux-gnu/libperl.so.5.31 /usr/lib/x86_64-linux-gnu/libperl.so.5.32 /usr/lib/x86_64-linux-gnu/libperl.so.5.33 /usr/lib/x86_64-linux-gnu/libperl.so.5.34 /usr/lib/x86_64-linux-gnu/libperl.so.5.35 /usr/lib/x86_64-linux-gnu/libperl.so.5.36 /usr/lib/x86_64-linux-gnu/libperl.so.5.3$ 

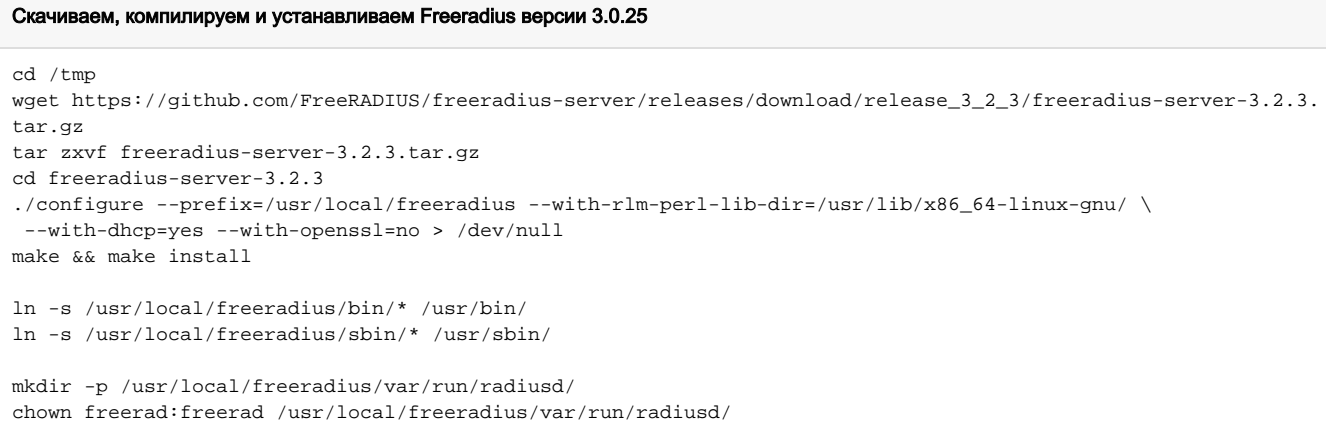

## В случае проблем при сборке можно использую aptitude разрешить все проблемы

И далее выбрав n downgrade или фиксануть версии пакетов !

```
Рабочий пример aptitude разрешение конфликтов
```

```
sudo aptitude install build-essential
The following NEW packages will be installed:
  build-essential g++{a} g++-9{a} libc-dev-bin{a} libc6-dev{ab} libcrypt-dev{a} libstdc++-9-dev{a} linux-
libc-dev{a} 
0 packages upgraded, 8 newly installed, 0 to remove and 0 not upgraded.
Need to get 13,9 MB of archives. After unpacking 73,2 MB will be used.
The following packages have unmet dependencies:
 libc6-dev : Depends: libc6 (= 2.31-0ubuntu9) but 2.31-0ubuntu9.2 is installed
The following actions will resolve these dependencies:
      Keep the following packages at their current version:
1) build-essential [Not Installed] 
2) g++ [Not Installed] 
3) g++-9 [Not Installed] 
4) libc6-dev [Not Installed] 
5) libstdc++-9-dev [Not Installed] 
Accept this solution? [Y/n/q/?] n
The following actions will resolve these dependencies:
      Downgrade the following packages: 
1) libc6 [2.31-0ubuntu9.2 (now) -> 2.31-0ubuntu9 (focal)] 
2) libc6-dbg [2.31-0ubuntu9.2 (now) -> 2.31-0ubuntu9 (focal)]
Accept this solution? [Y/n/q/?] Y
The following packages will be DOWNGRADED:
  libc6 libc6-dbg 
The following NEW packages will be installed:
  build-essential g++{a} g++-9{a} libc-dev-bin{a} libc6-dev{a} libcrypt-dev{a} libstdc++-9-dev{a} linux-libc-
dev{a} 
0 packages upgraded, 8 newly installed, 2 downgraded, 0 to remove and 0 not upgraded.
Need to get 22,3 MB of archives. After unpacking 42,0 MB will be used.
Do you want to continue? [Y/n/?] Y
```
Файл для автозапуска,- создаем и вставляем в него следующий текст

nano /etc/init.d/radiusd

#### файл автостарта /etc/init.d/radiusd

#!/bin/sh # # radiusd Start the radius daemon. # # This program is free software; you can redistribute it and/or modify # it under the terms of the GNU General Public License as published by # the Free Software Foundation; either version 2 of the License, or # (at your option) any later version. # # This program is distributed in the hope that it will be useful, # but WITHOUT ANY WARRANTY; without even the implied warranty of # MERCHANTABILITY or FITNESS FOR A PARTICULAR PURPOSE. See the

```
# GNU General Public License for more details.
#
# You should have received a copy of the GNU General Public License
# along with this program; if not, write to the Free Software
# Foundation, Inc., 51 Franklin St, Fifth Floor, Boston, MA 02110-1301, USA
#
# Copyright (C) 2001-2008 The FreeRADIUS Project http://www.freeradius.org
# chkconfig: - 58 74
# description: radiusd is service access provider Daemon.
### BEGIN INIT INFO
# Provides: radiusd
# Required-Start: $remote_fs $network $syslog
# Should-Start: mysql radiusd
# Required-Stop: $remote_fs $syslog
# Should-Stop: radiusd
# Default-Start: 2 3 4 5
# Default-Stop: 0 1 6
# Short-Description: start and stop radiusd
# Description: radiusd is access provider service Daemon.
### END INIT INFO
prefix=/usr/local/freeradius
exec prefix=${prefix}
sbindir=${exec_prefix}/sbin
localstatedir=/var
logdir=${localstatedir}/log/radius
rundir=/usr/local/freeradius/var/run/radiusd/
sysconfdir=${prefix}/etc
#
# If you have issues with OpenSSL, uncomment these next lines.
#
# Something similar may work for MySQL, and you may also
# have to LD_PRELOAD libz.so
#
#LD_LIBRARY_PATH=
#LD_RUN_PATH=:
#LD_PRELOAD=libcrypto.so
export LD_LIBRARY_PATH LD_RUN_PATH LD_PRELOAD
RADIUSD=$sbindir/radiusd
RADDBDIR=${sysconfdir}/raddb
RADIUS_USER='freerad'
DESC="FreeRADIUS"
#
# See 'man radiusd' for details on command-line options.
#
ARGS=""
test -f $RADIUSD || exit 0
test -f $RADDBDIR/radiusd.conf || exit 0
if [ ! -d $rundir ] ; then
    mkdir $rundir
     chown ${RADIUS_USER}:${RADIUS_USER} $rundir
     chmod 775 $rundir
f :if [ ! -d $logdir ] ; then
     mkdir $logdir
     chown ${RADIUS_USER}:${RADIUS_USER} $logdir
     chmod 770 $logdir
     chmod g+s $logdir
fi
if [ ! -f $logdir/radius.log ]; then
         touch $logdir/radius.log
f_ichown ${RADIUS_USER}:${RADIUS_USER} $logdir/radius.log
chown -R ${RADIUS_USER}:${RADIUS_USER} /usr/local/freeradius/etc/raddb
```

```
chown -R ${RADIUS_USER}:${RADIUS_USER} ${rundir}/..
chmod 660 $logdir/radius.log
case "$1" in
  start)
  echo -n "Starting $DESC:"
   $RADIUSD $ARGS
  echo "radiusd"
 \mathbb{R} :
  stop)
   [ -z "$2" ] && echo -n "Stopping $DESC: "
        [ -f $rundir/radiusd.pid ] && kill -TERM `cat $rundir/radiusd.pid`
   [ -z "$2" ] && echo "radiusd."
  ;;
  reload|force-reload)
  echo "Reloading $DESC configuration files."
   [ -f $rundir/radiusd.pid ] && kill -HUP `cat $rundir/radiusd.pid`
  ;; restart)
  sh $0 stop quiet
   sleep 3
   sh $0 start
 ;; check)
   $RADIUSD -CX $ARGS
  exit $?
  ;;
   *)
         echo "Usage: /etc/init.d/$RADIUS {start|stop|reload|restart|check}"
         exit 1
         stop
        \cdot;
   status)
         status \$prog
         ;;
   restart|force-reload)
        stop
         start
        \mathbf{i};
   try-restart|condrestart)
         if status \$prog > /dev/null; then
             stop
             start
         fi
        \cdot;;
   reload)
         exit 3
         ;;
   *)
         echo \$"Usage: \$0 {start|stop|status|restart|try-restart|force-reload}"
         exit 2
esac
```
#### Включаем в автозагрузку

```
chmod +x /etc/init.d/radiusd
update-rc.d radiusd defaults
update-rc.d radiusd enable
```
#### Устанавливаем конфигурационные файлы ABillS

rm /usr/local/freeradius/etc/raddb/sites-enabled/\* cp /usr/abills/misc/freeradius/v3/mods-enabled/perl /usr/local/freeradius/etc/raddb/mods-enabled/perl cp /usr/abills/misc/freeradius/v3/mods-enabled/sql /usr/local/freeradius/etc/raddb/mods-enabled/sql cp /usr/abills/misc/freeradius/v3/sites-enabled/abills\_default /usr/local/freeradius/etc/raddb/sites-enabled /abills\_default cp /usr/abills/misc/freeradius/v3/sites-enabled/control-socket /usr/local/freeradius/etc/raddb/sites-enabled /control-socket cp /usr/abills/misc/freeradius/v3/users /usr/local/freeradius/etc/raddb/users

#### Меняем в конфиге радиуса nano /usr/local/freeradius/etc/raddb/radiusd.conf

 prefix = /usr/local/freeradius user = freerad group = freerad

Благодаря модулю **sql**, можно хранить сервера доступа в базе данных (всё равно необходим перезапуск радиуса после добавления /изменения серверов, но не надо править clients.conf).

Очищаем список серверов доступа из /usr/local/freeradius/etc/raddb/clients.conf (чтоб не было дубликатов из-за записей в базе)

echo '' > /usr/local/freeradius/etc/raddb/clients.conf cp /usr/abills/misc/freeradius/v3/mods-enabled/sql /usr/local/freeradius/etc/raddb/mods-enabled/

Заполняем нужные нам параметры соединения с БД

nano /usr/local/freeradius/etc/raddb/mods-enabled/sql

```
sql {
        database = "mysql"
        driver = "rlm_sql_${database}"
        server = "localhost"
         port = 3306
        login = "abills"
        password = "sqlpassword" # sqlpassword $conf{dbpasswd}
         radius_db = "abills"
        '%secretkey%' , $conf{secretkey}
```
Создаём user и group (если freeradius ранее не был установлен, то без этого не стартует)

```
groupadd freerad
useradd -g freerad -s /bin/bash freerad
chown -R freerad:freerad /usr/local/freeradius/etc/raddb
```

```
chown -R freerad:freerad /usr/local/freeradius/etc/raddb
mkdir /var/run/radiusd/
chown -R freerad:freerad /var/run/radiusd/
```
стартуем в режиме отладки

radiusd -X

[Дополнительная настройка и тестирование RADIUS](http://abills.net.ua:8090/pages/viewpage.action?pageId=4030554#id-%D0%9F%D0%B5%D1%80%D0%B2%D1%8B%D0%B5%D1%88%D0%B0%D0%B3%D0%B8%D1%80%D0%B0%D0%B1%D0%BE%D1%82%D1%8B%D1%81ABillS-%D0%A2%D0%B5%D1%81%D1%82%D0%B8%D1%80%D0%BE%D0%B2%D0%B0%D0%BD%D0%B8%D0%B5RADIUS)

Если запустилось без ошибок, запускаем

service radiusd start

# <span id="page-8-0"></span>Постнастройка Abills

Вносим периодические процессы

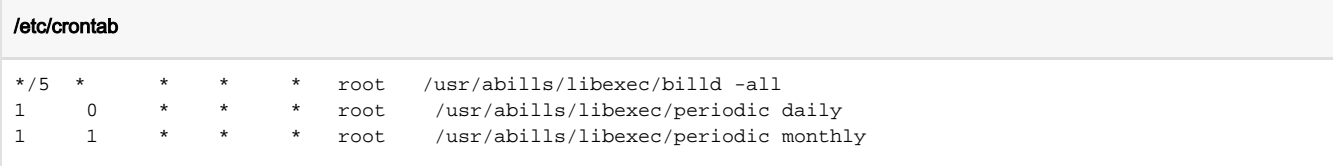

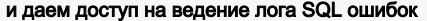

touch /usr/abills/var/log/sql\_errors && chmod 666 /usr/abills/var/log/sql\_errors

Добавляем линки на **gzip и mysqldump** для создания бэкапов базы:

```
ln -s /bin/gzip /usr/bin/gzip
\verb|ln -s /usr/bin/mysqldump /usr/local/bin/mysqldump
```
Веб интерфейс администратора: (IP адрес можно узнать с помощью ip a) https://your.host:9443/admin/

Логин администратора по умолчанию abills пароль abills

Веб интерфейс для пользователей: https://your.host:9443/

# <span id="page-8-1"></span>Первые шаги

В интерфейсе администратора прежде всего надо сконфигурировать сервера доступа NAS (Network Access Server).

Переходим в меню

Настройка > Сервера доступа

#### Параметры

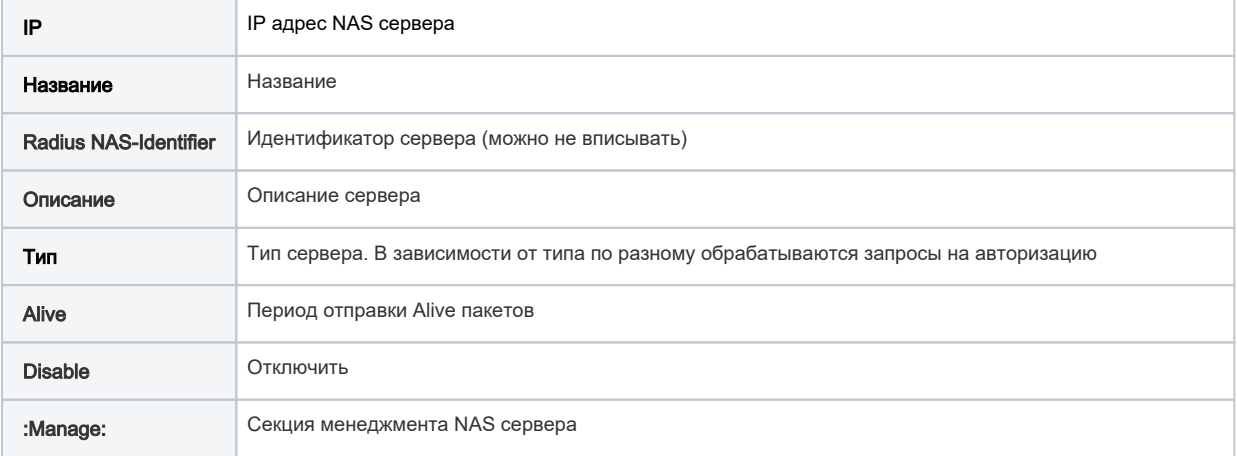

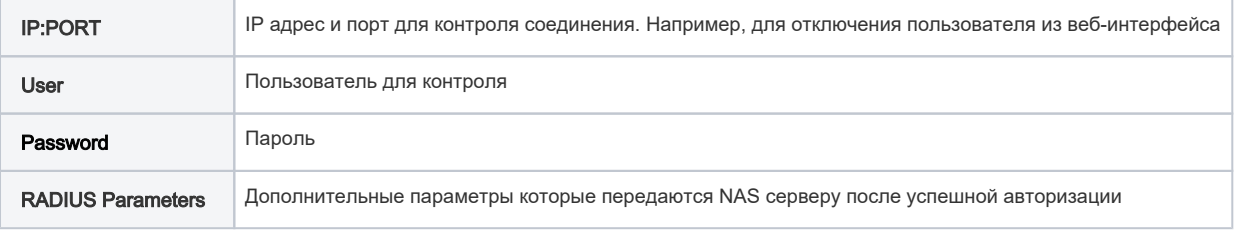

После заведения сервера доступа добавьте ему пул адресов IP POOLs.

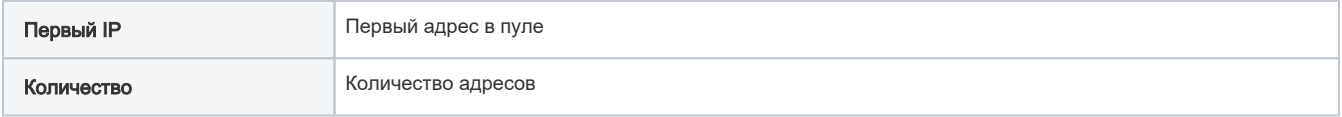

Одному серверу доступа может принадлежать несколько пулов адресов.

Создание тарифного плана Меню Настройка→Интернет→Тарифные планы

Регистрация пользователя Клиенты→Логины→Добавить пользователя

Заведение сервиса Internet на пользователя. Клиенты→Логины→Сервисы→Интернет

### <span id="page-9-0"></span>Проверка

Для проверки правильно ли настроен сервис нужно запустить утилиту radtest указав логин и пароль существующего пользователя.

```
apt-get install freeradius-utils
```
Логин: test Пароль: 123456

```
radtest test 123456 127.0.0.1:1812 0 secretpass 0 127.0.0.1
```
Если всё правильно настроено, в журнале ошибок Отчёт>Интернет+>Последнее подключение должна появиться строка

```
2014-12-23 12:55:55 LOG_INFO: AUTH [test] NAS: 1 (xxx.xxx.xxx.xxx) GT: 0.03799
```
Если Вы увидите другие ошибки смотрите в [список ошибок](http://abills.net.ua/wiki/doku.php/abills:docs:modules:dv:ru#d0_be_d1_88_d0_b8_d0_b1_d0_ba_d0_b8). Если журнал ошибок пуст, значит неправильно настроено взаимодействие с RADIUS сервером (еще раз пройдитесь по секции FreeRadius).

## <span id="page-9-1"></span>Дополнительно

- [Настройка NAS accel-ppp](http://abills.net.ua/wiki/doku.php/abills:docs:nas:linux:accel_ppp:ru)
- [Настройка NAS Mikrotik](http://abills.net.ua/wiki/doku.php/abills:docs:nas:mikrotik:ru)
- [Настройка PPPoE Ubuntu](http://abills.net.ua/wiki/doku.php/abills:docs:nas:pppoe_ubuntu:ru)